# 2020 NMASC/District Virtual Fall Conference

**October 21, 2020 | nmasc.org**

### **Opening General Session: BLAST OFF! LIVE 8:00 – 9:45am**

Welcome by **NMASC State Officers:** President **Yanaie Fuentes** (Highland HS), First Vice-President **Riley Jones** (Dexter HS), Second Vice-President **Charmayne Francis** (Sandia HS), Secretary **Andrea Sisneros** (Lovington HS) and Region 6 Representative **Annalise Edwards** (Oñate HS)

School Roll Calls

#### Keynote by **Kate Garnes**

Final remarks and instructions for the day by **NMASC State Officers**

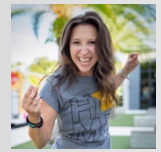

### **About Kate Garnes**

Kate always felt the need to try to chase that pesky little thing called perfection, which of course was a losing fight. In working with youth for over ten years, Kate can see the same chase for perfection in teens that she saw in herself. She uses her story of being told by trusted adults and friends that she was never good enough, to becoming a performer at Walt Disney World to a personal trainer for former professional athletes and top

corporate executives to help teens see their own value apart from the chase for perfection. *KateGarnes.com*

## **Break 9:45 – 9:55am**

### **Student Large Group Workshop with Kate Garnes & Advisor Meeting with NMASC** ZOOM **9:55 – 10:55am**

Students participate in an interactive large group workshop with Kate Garnes while advisors attend a meeting with NMASC Executive Board members who will discuss upcoming NMASC events and the state of student activities during COVID.

### **District Meetings ZOOM 11:00 – 11:30am**

Both students and advisors attend their respective district meetings.

### **Closing General Session: TO INFINITY & BEYOND! LIVE 11:35am – 12:00pm**

Remarks by **NMASC State Officers:** President **Yanaie Fuentes** (Highland HS), First Vice-President **Riley Jones** (Dexter HS), Second Vice-President **Charmayne Francis** (Sandia HS), Secretary **Andrea Sisneros** (Lovington HS) and Region 6 Representative **Annalise Edwards** (Oñate HS)

2021 NMASC State Conference Preview by **Mayfield High School**

Update on 2021 NMASC State Conference Contests

Final remarks by **NMASC State Officers**

## **Thank you for participating in the 2020 NMASC/District Fall Conference! Your leadership has blasted off…** *to Infinity and Beyond!*

### **2020-2021 NMASC/District Officers**

### **Northwest District**

Co-Advisor: Mrs. Anna Strauss, Aztec HS Co-Advisor: Mrs. Shawna Garcia, Dulce MS President: Kadin Wilmer, Aztec HS 1st Vice-President: Monica Perez, Bloomfield HS 2nd Vice-President: Riley Engle, Aztec HS Secretary: Savana Juanico, Farmington HS Middle School Representative: Bailey Clarence, Koogler MS

#### **Northeast District**

Advisor: Mr. Robbie Garcia, Española Valley HS President: Marissa Gutierrez, Pojoaque Valley HS Vice-President: Julianna Baca, Los Alamos HS Secretary: Shayna Gomez, Española Valley HS Middle Level Representative: Keira Brown, Los Alamos MS

#### **Central District**

Co-Advisor: Mr. Christopher Salas, Cleveland MS (ABQ) Co-Advisor: Ms. Jessica Martinez, Atrisco Heritage Academy HS (ABQ) President: Cielo Soto, Atrisco Heritage Academy HS (ABQ) Vice-President: Angelina Flores, Atrisco Heritage Academy HS (ABQ) Secretary: Aubrey Exum, V. Sue Cleveland HS (Rio Rancho) Mid-Level Liaison: Berlyn Trammell, Cleveland MS (ABQ)

#### **Southeast District**

Advisor: Mr. Matthew Paine, Lovington HS District Advisor Emeritus: Ms. Dawnell Massey (ret) President: Robert Cantu, Hobbs HS Vice-President: Bailey Rutherford, Artesia HS Secretary: Sophia Sepulveda, Lovington HS Middle Level Representative: Lilly Lewis, Ruidoso HS

#### **Southwest District**

Co-Advisor: Mrs. LaDelle Hash, Centennial HS (Las Cruces) Co-Advisor: Dr. Sabrina Zamora, Centennial HS (Las Cruces) President: Adelina Martinez, Mayfield HS (Las Cruces) Vice-President: Jasmeen Aldaco, Deming HS Secretary: TBD Middle Level Representative: TBD

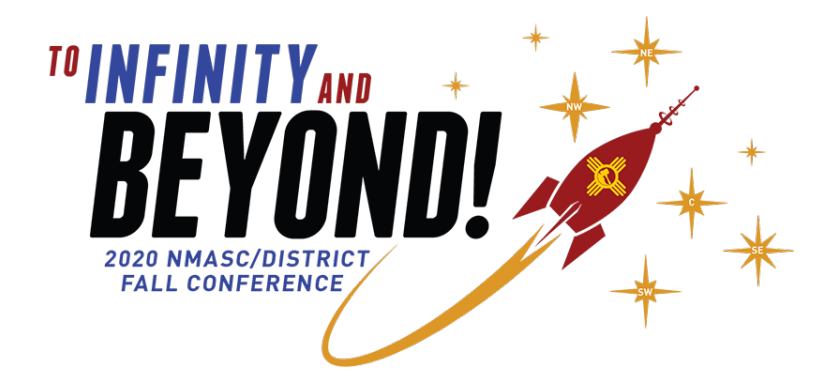

# 2020 NMASC/District Virtual Fall Conference Frequently Asked Questions

### **When is the 2020 NMASC/District Virtual Fall Conference taking place?**

• Wednesday, October 21, 2020 from 8:00am to noon.

### **How do I participate in the conference?**

- Go to nmasc.org.
- On the home page, in the District Conference section, click the GO TO CONFERENCE button. You must be a registered delegate or advisor to participate.
- That will take you to the district conference launching pad. When you're ready for launch, click the ENTER HERE link on the large red starburst. 5… 4… 3… 2… 1… *blast off!*
- The password to enter will be emailed to the registered advisors on October 20, the day before the conference begins. Advisors are asked to share the password with their registered delegates.
- You can use your mobile device, tablet or computer to participate, however we highly recommend for the best user experience that you use a computer.
- Plan to participate for the entire 4-hour duration of the event from a location that is quiet and free from distractions as much as possible so you can fully engage, learn, and enjoy the conference.

### **Do I need to download any special software program or app to participate in the conference?**

- The opening and closing sessions will be broadcast via a live video stream, and you won't need any special software to view those (but make sure you have a good internet connection, otherwise the videos may appear choppy or even freeze).
- The interactive workshops and district meetings are presented via Zoom. If you're unfamiliar, Zoom is an industry-standard platform for videoconferencing, telecommuting and distance education. You can participate in Zoom meetings via a web browser interface, and you are not required to have a Zoom account.
- For the best Zoom experience, however, it is recommended that you do have a Zoom account and download the Zoom app ahead of time. The account and the app are free. On a mobile device, simply search for Zoom in your device's app store. On a computer, you can download the desktop app (called a 'web client') by going to zoom.us and clicking the orange 'Sign up, it's free' button.
- Because this event is internet-based, a good internet connection is essential. If you participate with your mobile device using your cellular data, you are responsible for any applicable data usage charges from your service provider.

• Zoom and/or Vimeo (general session live video streams) may be blocked in some schools. If you are participating in the conference from school and are unable to connect with either the Zoom or Vimeo platforms due to firewall restrictions, we recommend connecting from home or elsewhere.

### **I'm new to Zoom and videoconferencing. How does it work?**

- Zoom allows you to virtually interact with other people either by video or audio-only, or both, all while conducting live chats. A Zoom meeting refers to a video conferencing meeting that hosted using Zoom, and you can join these meetings via a webcam or phone. Many of you have participated in similar meetings (perhaps via Zoom or Google Meet) in your remote learning activities at school.
- For this conference, you don't need to know any Zoom meeting ID numbers or passwords; those are already embedded in the link buttons on the conference website.

### **Are there any rules of etiquette when using Zoom?**

- Yes. To keep from including potentially distracting background noise, please keep your microphone muted; only unmute it when you're talking.
- Dress appropriately and be mindful of your surroundings and things that may appear in the background of your video image.
- If you're familiar with Zoom and would like to use a virtual background, we have created one for the conference that you can find on the nmasc.org home page in the District Conference section.
- Think before you write or speak. Although you may not see everyone's faces the entire time during an online meeting, keep in mind that you should show the same respect to the presenters and fellow conference participants that you would at an in-person conference.
- If you engage in any inappropriate behavior, either visually on your webcam, your language or chat, you may be removed from the conference.

### **Does Zoom show my name to other participants during the meetings?**

- Yes, however we are asking you to create a virtual nametag for yourself by clicking on the three little dots that appear in the top corner of your video and choosing 'Rename.'
- Use the following renaming convention:

## District abbreviation (CD, NE, NW, SE, or SW) – First name, School name *Example:* NW - Dylan, Aztec HS

### **It's time for the live video to be streaming, but nothing seems to be happening. What's up?**

- If you're sure that it's during the scheduled time for a live video stream, try refreshing your browser.
- Or if you see a 'play' button in the video controls, try clicking or tapping that to get the stream started.

### **I can see the video playing, but I can't hear anything.**

- In some browsers, live video is muted by default. Just click or tap on the four vertical bars near the bottom right-hand corner of the video frame to turn on and adjust the audio.
- If that doesn't work, make sure your computer or device's speakers are turned on or your earphones are plugged in (and turned on, if applicable).

### **Who is the keynote speaker?**

• Nationally known speaker Kate Garnes will be joining us from her home in Orlando, Florida. To learn more about Kate, check out KateGarnes.com or find her on social media: @kategarneslive.

### **Who can I contact with questions?**

• If you have any questions about conference programming, please email NMASC Executive Director Mary Hahn at hahnNMASC@aol.com. If you have any technical questions about the virtual experience, email NMASCtech@gmail.com.

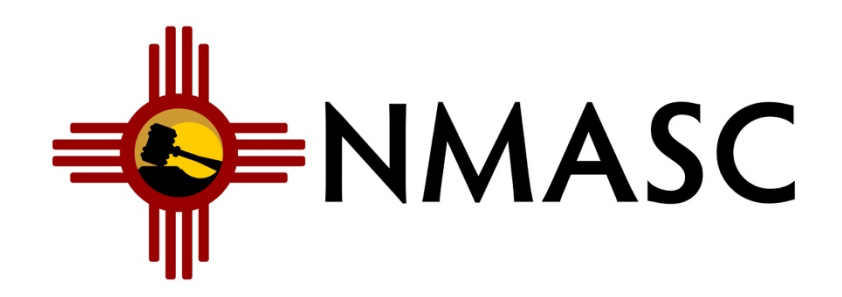